Provincia di Lecco

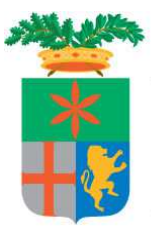

**Direzione Organizzativa VI – Lavoro e Centri per l'Impiego Servizio Collocamento Disabili e Fasce Deboli** Servizio Collocamento Disabili Corso Matteotti n. 3 23900 Lecco, Italia Telefono 0341.295532-533 Fax 0341.295591

E-mail collocamento.obbligatorio@provincia.lecco.it Pec: collocamento.obbligatorio@pec.it

# Piano Provinciale Disabili

## **"DOTE IMPRESA COLLOCAMENTO MIRATO"**

## MANUALE GESTIONE SISTEMA INFORMATIVO SINTESI MODULO COB

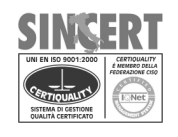

**P.zza Lega Lombarda, 4 Lecco, Italia Telefono 0341.295111 Fax 0341.295333 www.provincia.lecco.it**<br>**P. IVA** 02193970130 C.F. 92013170136

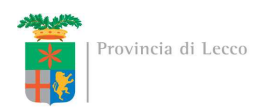

#### **Introduzione**

Per avere accesso ai servizi previsti dalla Dote Impresa Collocamento Mirato l'azienda deve essere in possesso delle credenziali per poter entrare nel portale di Sintesi della Provincia di Lecco.

L'azienda deve chiedere, qualora non ne fosse già in possesso, l'accesso ai modulo COB (profilo Aziende e Comunicazioni Obbligatorie) del portale di Sintesi sul sito http://sintesi.provincia.lecco.it/portale oppure contattando il Servizio Collocamento Disabili di Lecco al numero 0341295532/533.

#### **Accesso al modulo COB**

Una volta ottenute le credenziali (nome utente e password in caso di nuova registrazione o in alternativa l'abilitazione dei nuovi ruoli) sarà possibile collegarsi al sito Sintesi della Provincia (http://sintesi.provincia.lecco.it/portale), effettuando il LogIn, inserendo Nome Utente e Password e selezionando nella parte inferiore della pagina il ruolo *LC\_DATORE\_LAVORO*, cliccando sull'icona

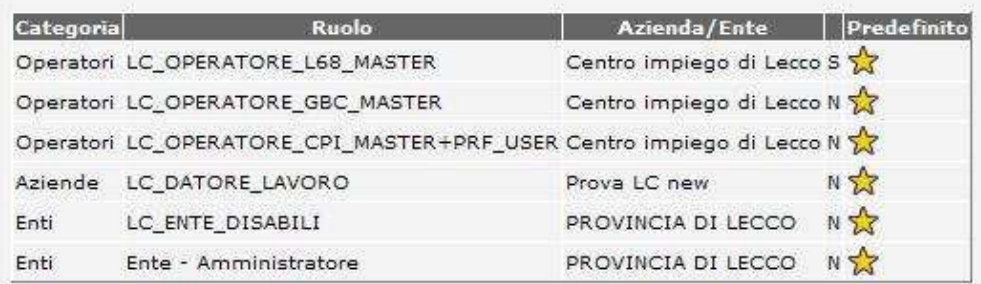

In questa sezione puo' visualizzare l'elenco dei servizi a sua disposizione:

AGE:COB:GSS:L68:

Per visualizzare gli altri servizi a cui e' abilitato e' sufficiente cliccare sull'icona 'Cambia Servizi'

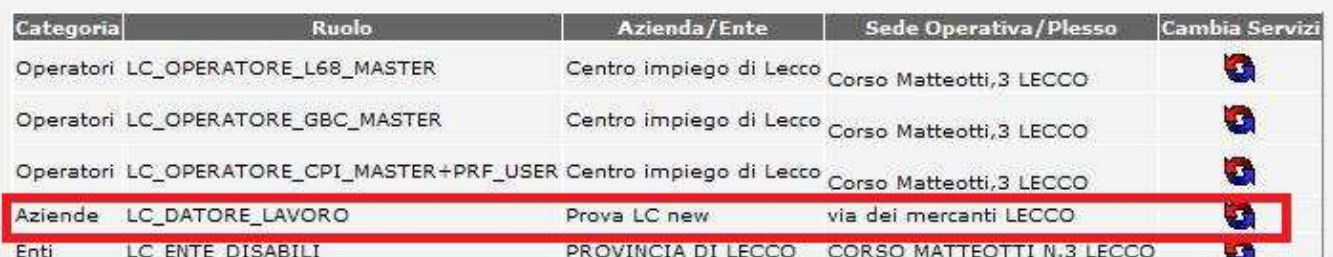

e quindi sulla scritta :

Aziende e Comunicazioni Obbligatorie

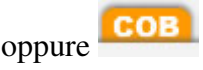

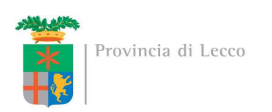

Una volta effettuato l'accesso nel modulo COB è necessario entrare nel menù a sinistra Legge 68/99 e selezionare la voce "Incentivi Dote Impresa":

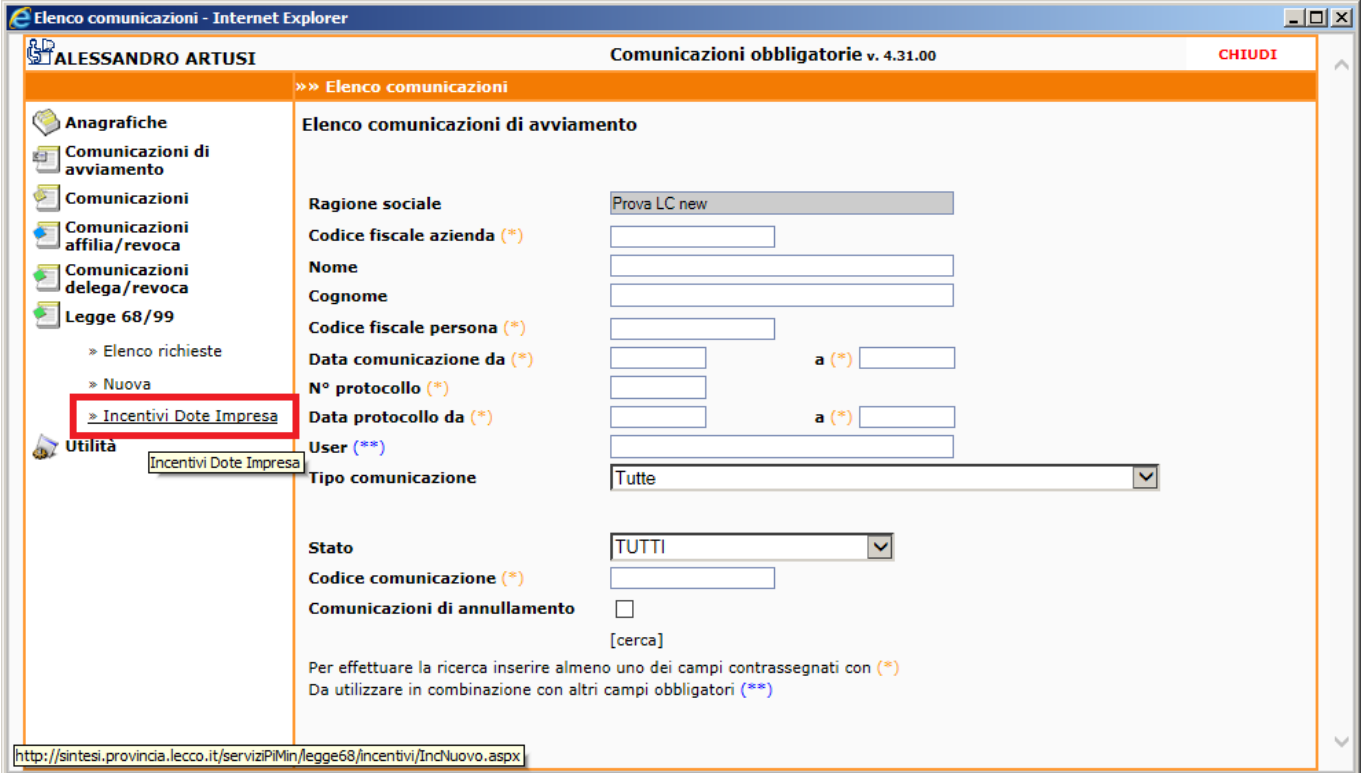

A questo punto è possibile tramite la voce "Elenco richieste" esaminare una domanda già presentata o in bozza oppure tramite la voce "Nuovo incentivo" o il pulsante **le** caricarne una nuova:

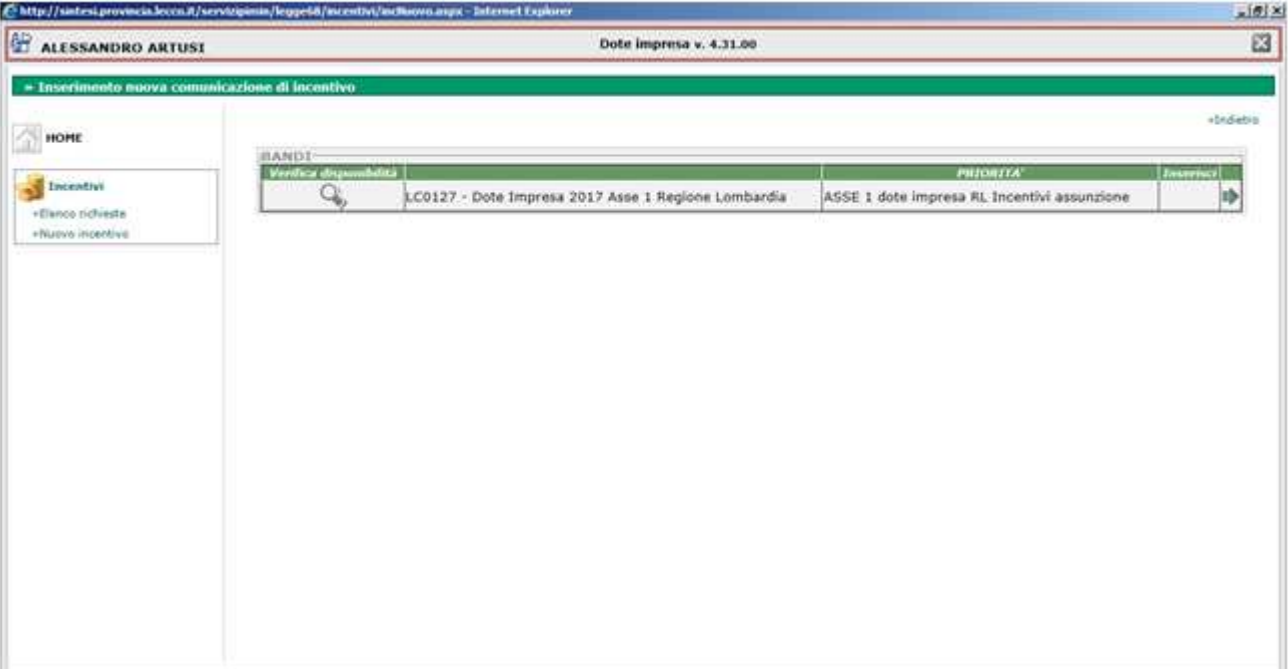

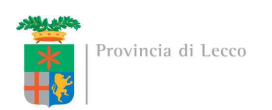

Nella pagina successiva selezionare l'icona nuovo ( $\triangledown$ ) nell'area di intervento per la quale si sta presentando domanda:

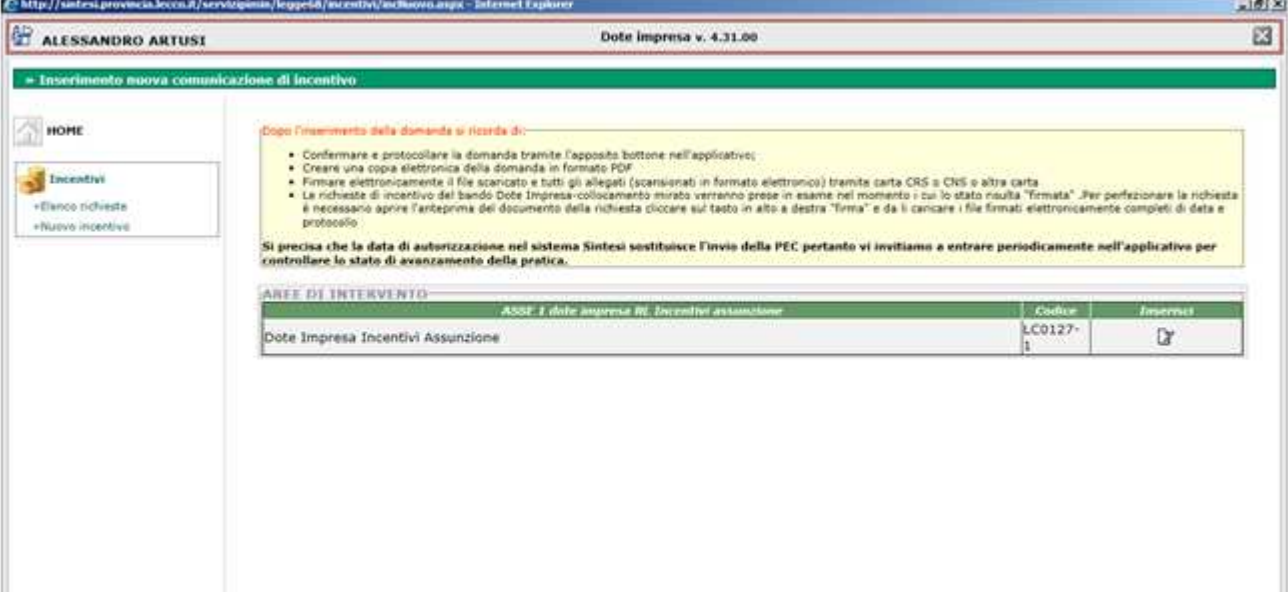

Da questo punto in avanti bisogna compilare tutte le pagine con i campi richiesti.

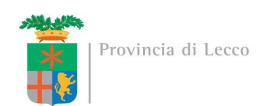

Di seguito vediamo l'esempio di un caricamento di Incentivo all'assunzione:

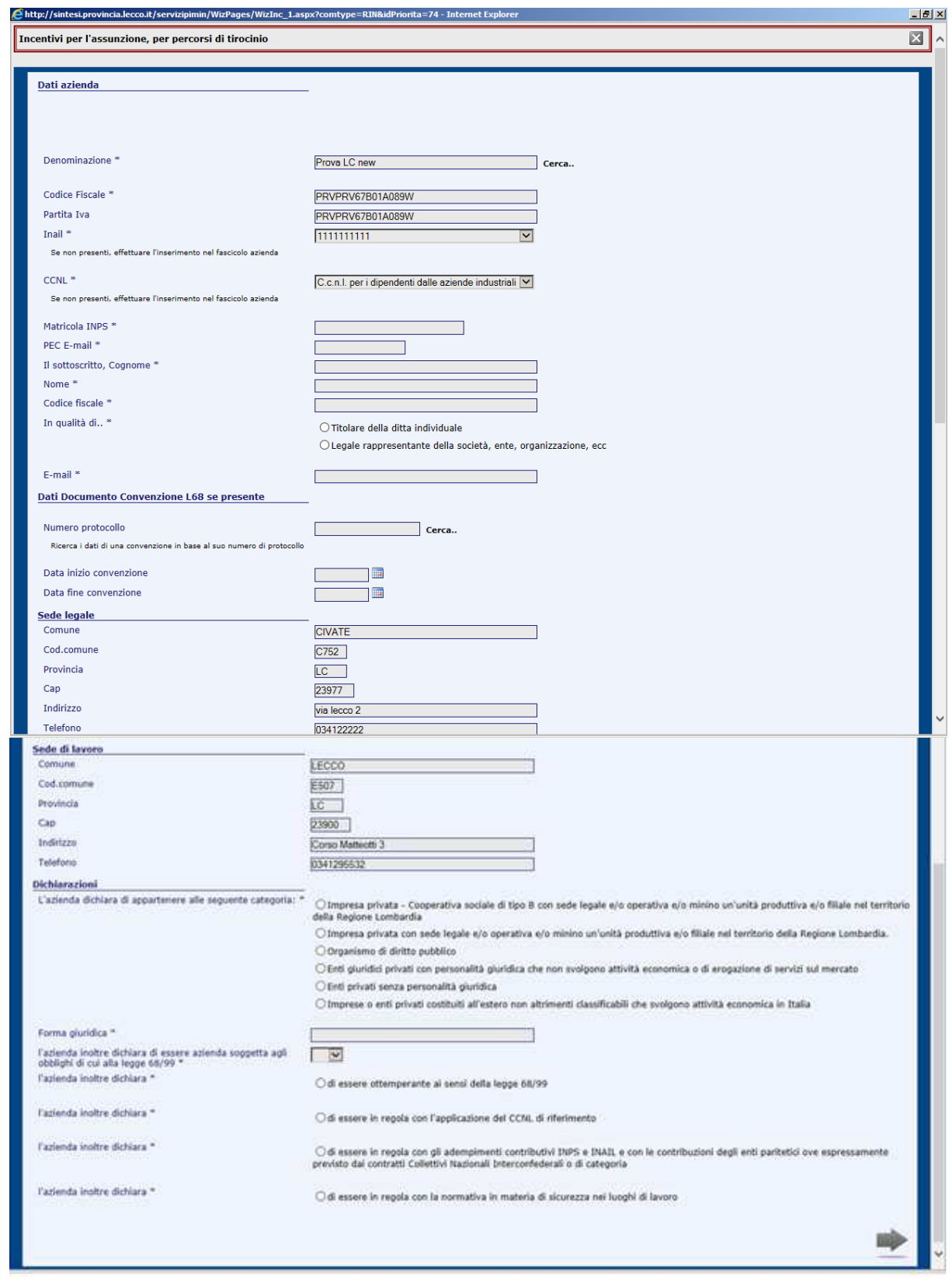

Verificare che i campi precompilati siano valorizzati correttamente e selezionare quelli mancanti.

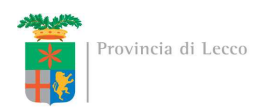

Premendo la freccia avanti in basso a destra spostarsi nella pagina seguente in cui vanno controllati ed eventualmente inseriti i dati relativi al lavoratore ed in quella successiva quelli relativi al rapporto di lavoro.

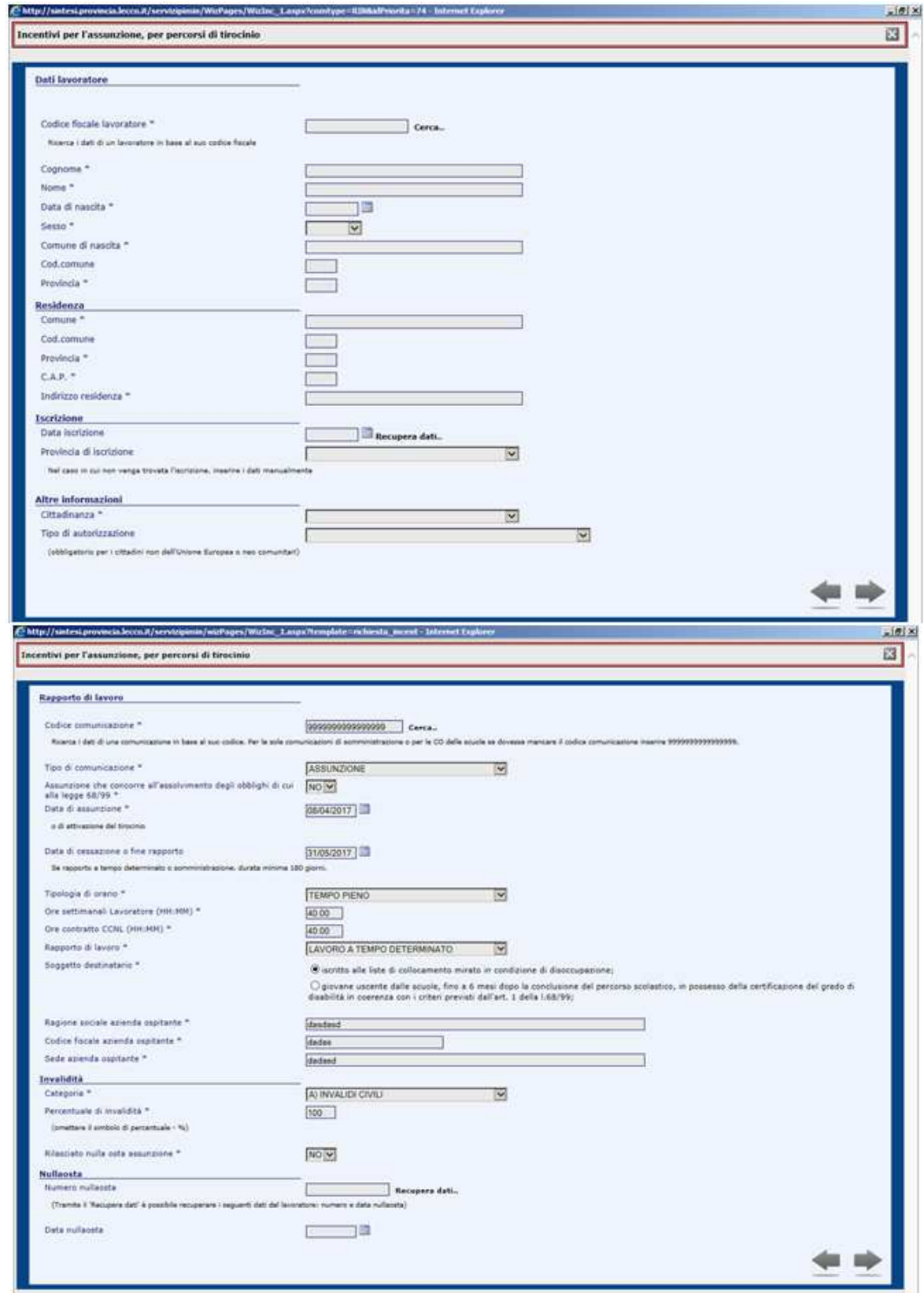

Nel caso di tirocini indicare nella sezione "Rapporto di lavoro" la voce "Tirocinio".

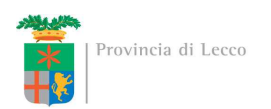

Nella pagina successiva è **SEMPRE** necessario premere sulla scritta "Clicca per determinare la fascia di intensità di aiuto" e compilare la nuova pagina che si aprirà in cui vanno indicati vari parametri:

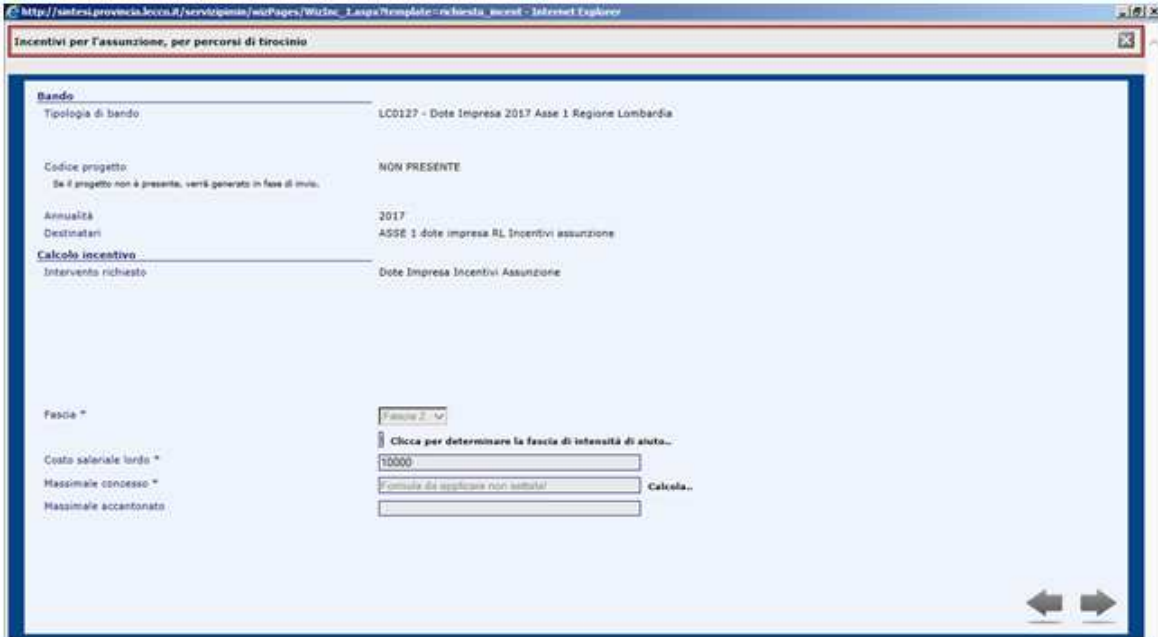

Una volta valorizzati i campi premere la scritta a destra "calcola fascia" e confermare.

Tornando sulla pagina precedente premere "calcola" per valorizzare l'importo concesso. Nel caso si tratti di tirocini andrà semplicemente indicato il costo sostenuto ed il massimale concesso.

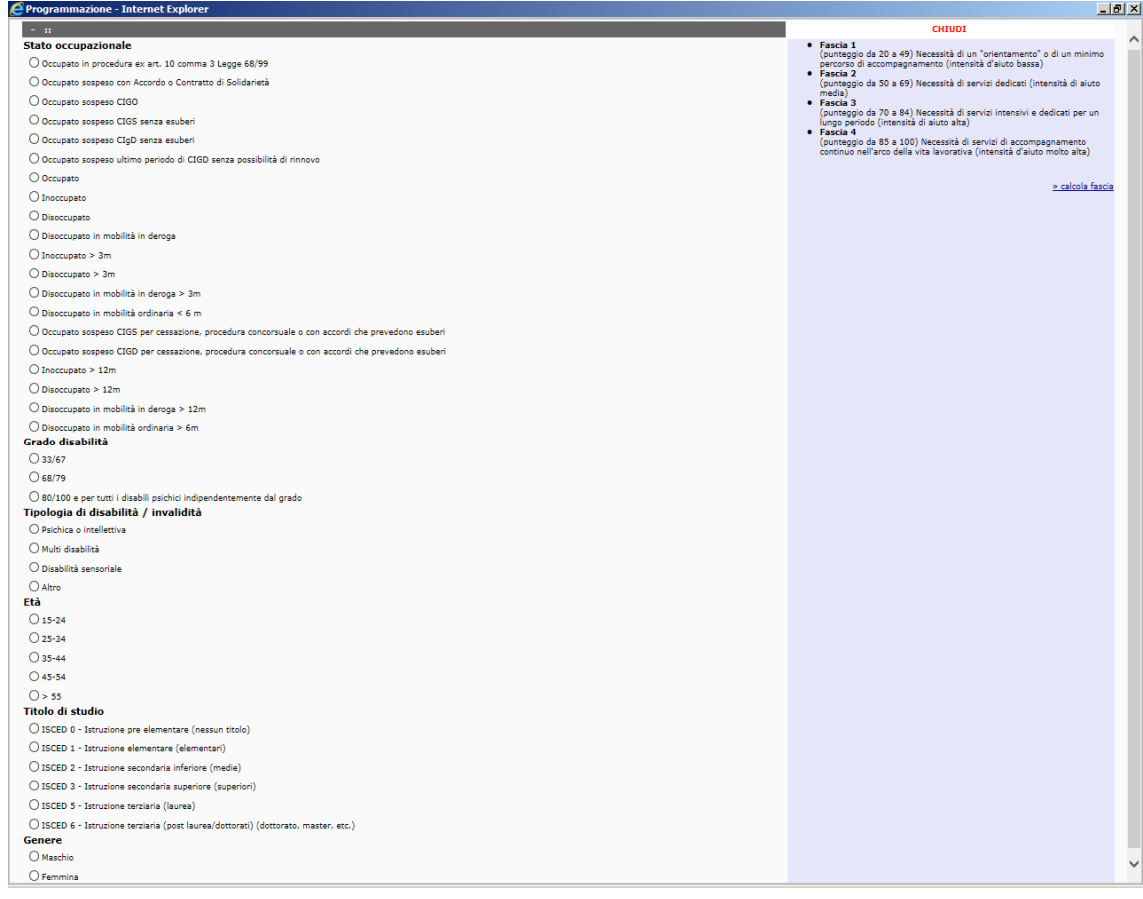

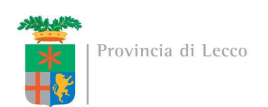

### Nell'ultima pagina una volta valorizzati i campi premere il tasto salva in basso a destra

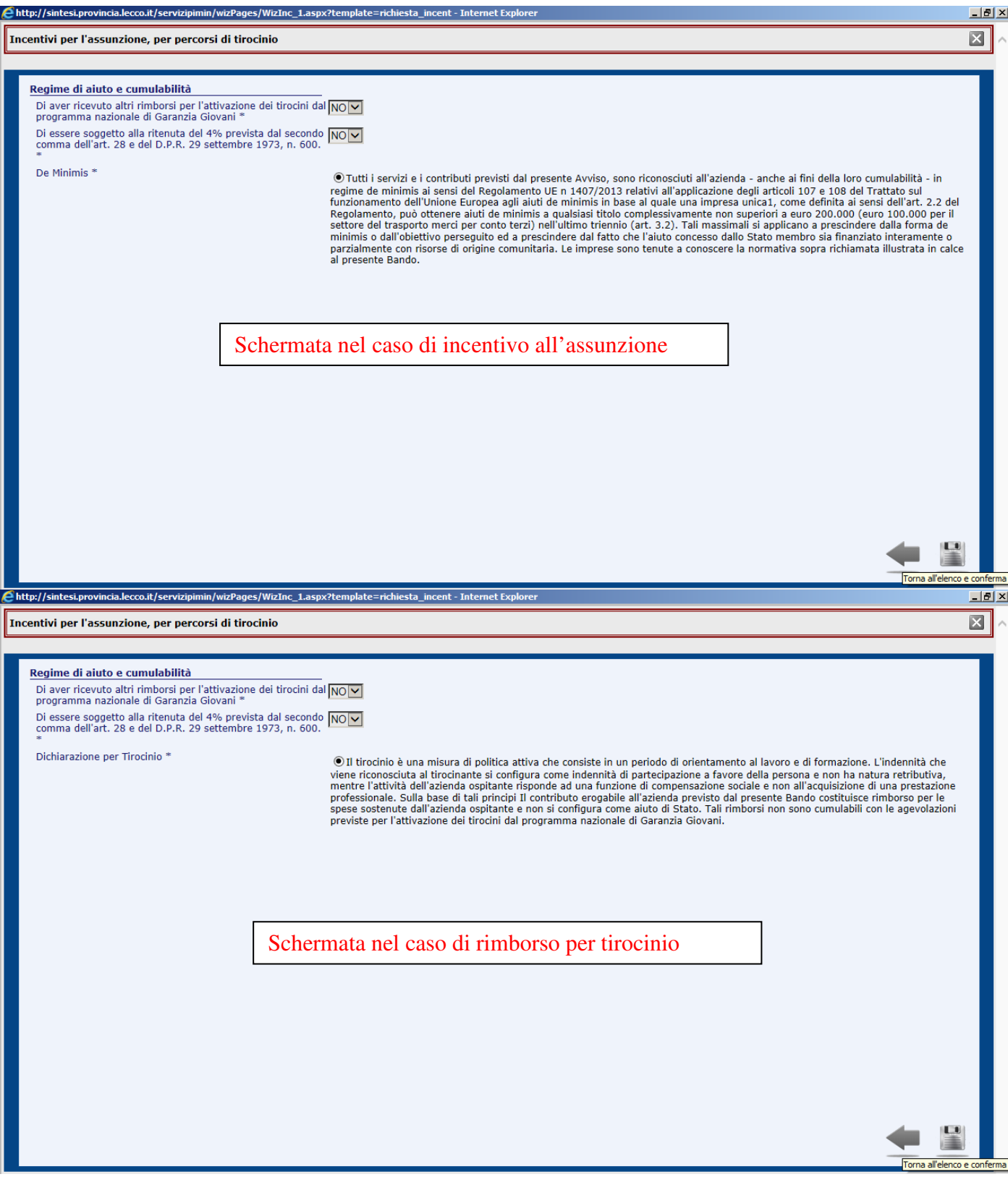

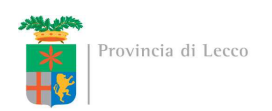

#### E si aprirà la pagina riepilogativa:

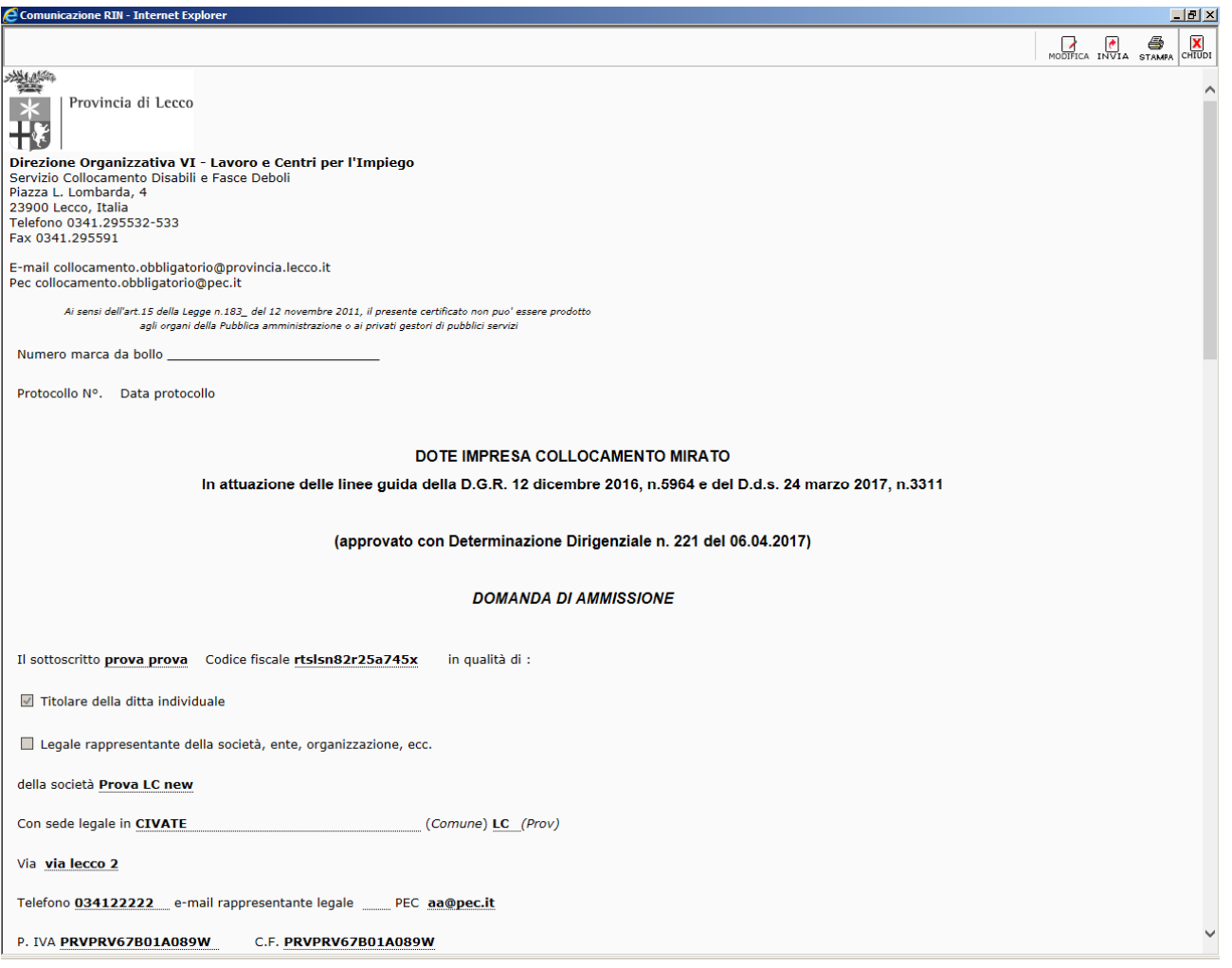

In questa pagina sono racchiusi tutti i dati inseriti precedentemente ed una volta inviata la comunicazione (premendo il tasto invia in alto a destra) viene protocollata e non è più modificabile dall'azienda.

A questo punto per completare la richiesta è **NECESSARIO** generare il documento in pdf, firmarlo elettronicamente e caricarlo a sistema cliccando sull'icona "FIRMA" **entro 10 giorni dall'invio della domanda**.

Utilizzando il link "Allegati" in alto a sinistra, invece, aggiungeremo tutta la documentazione a supporto ed integrativa anche successivamente all'invio della richiesta o durante l'istruttoria della Provincia di Lecco.